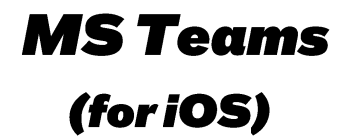

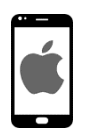

Am *PlayStore* no « Outlook » sischen oder folgenden QR scannen.

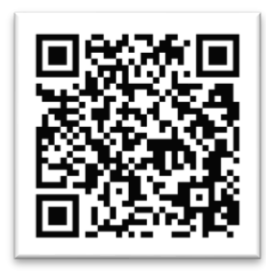

App installéieren an opman.

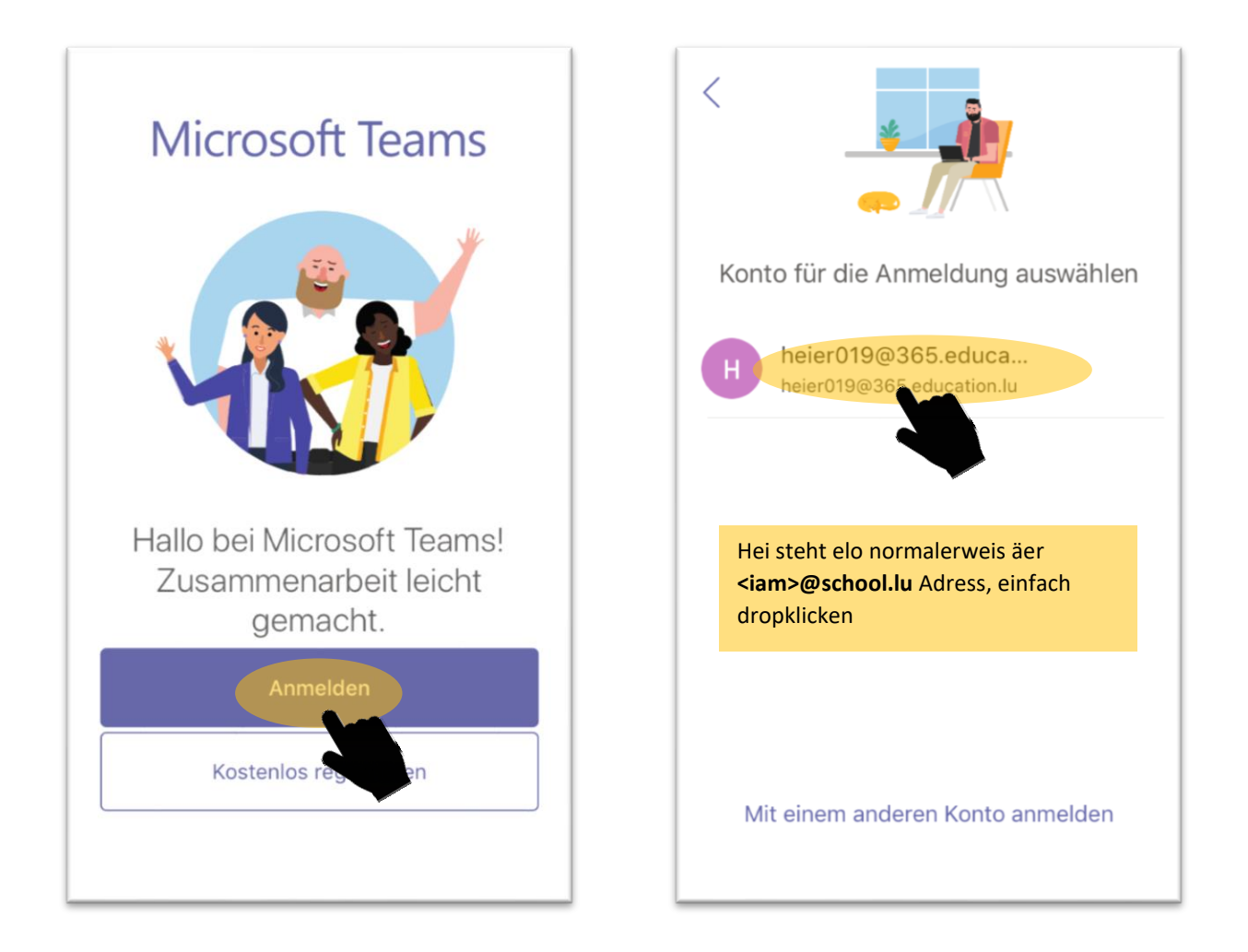

## **Sportlycee Tutorials**

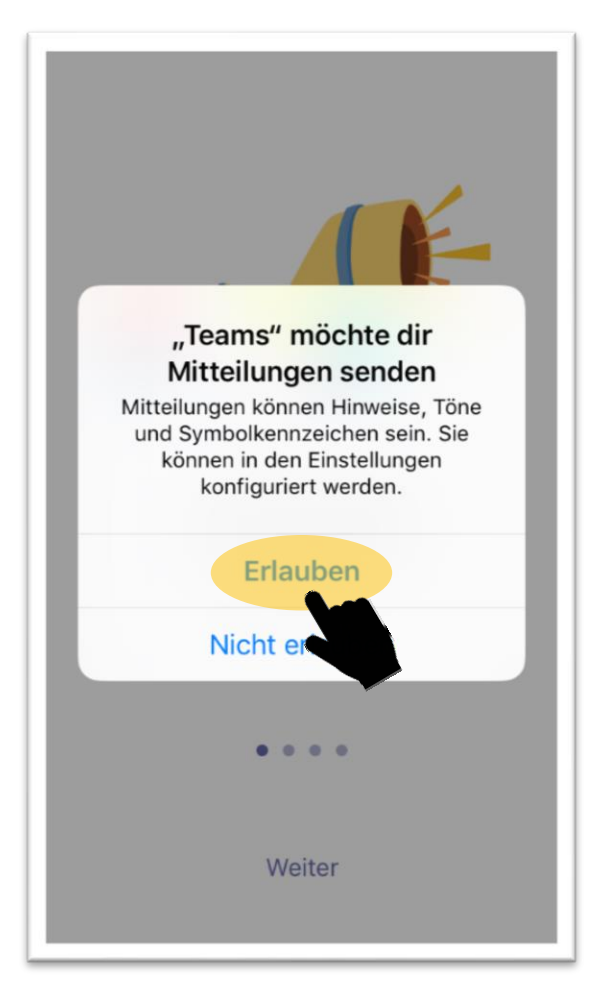

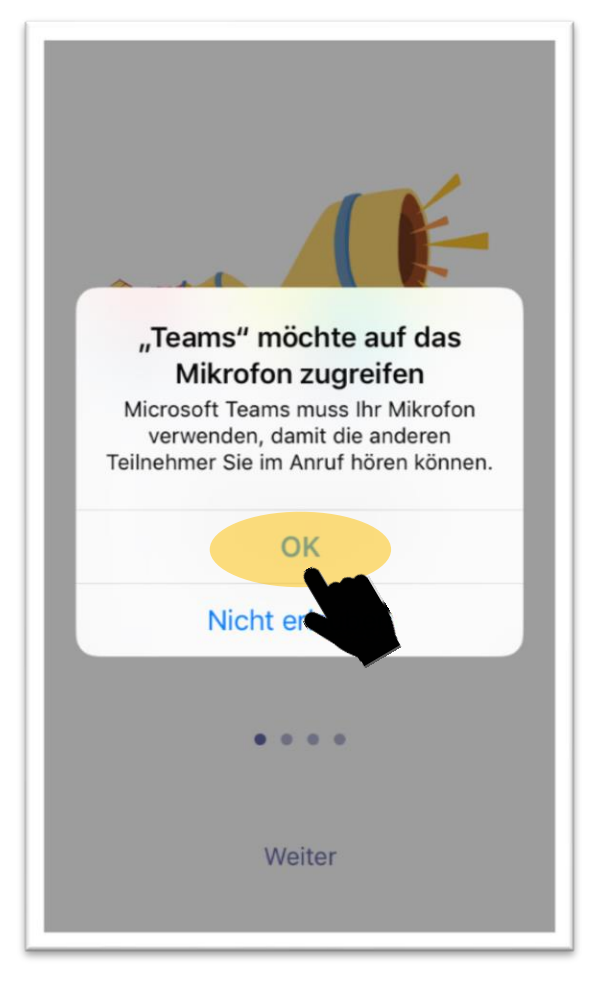

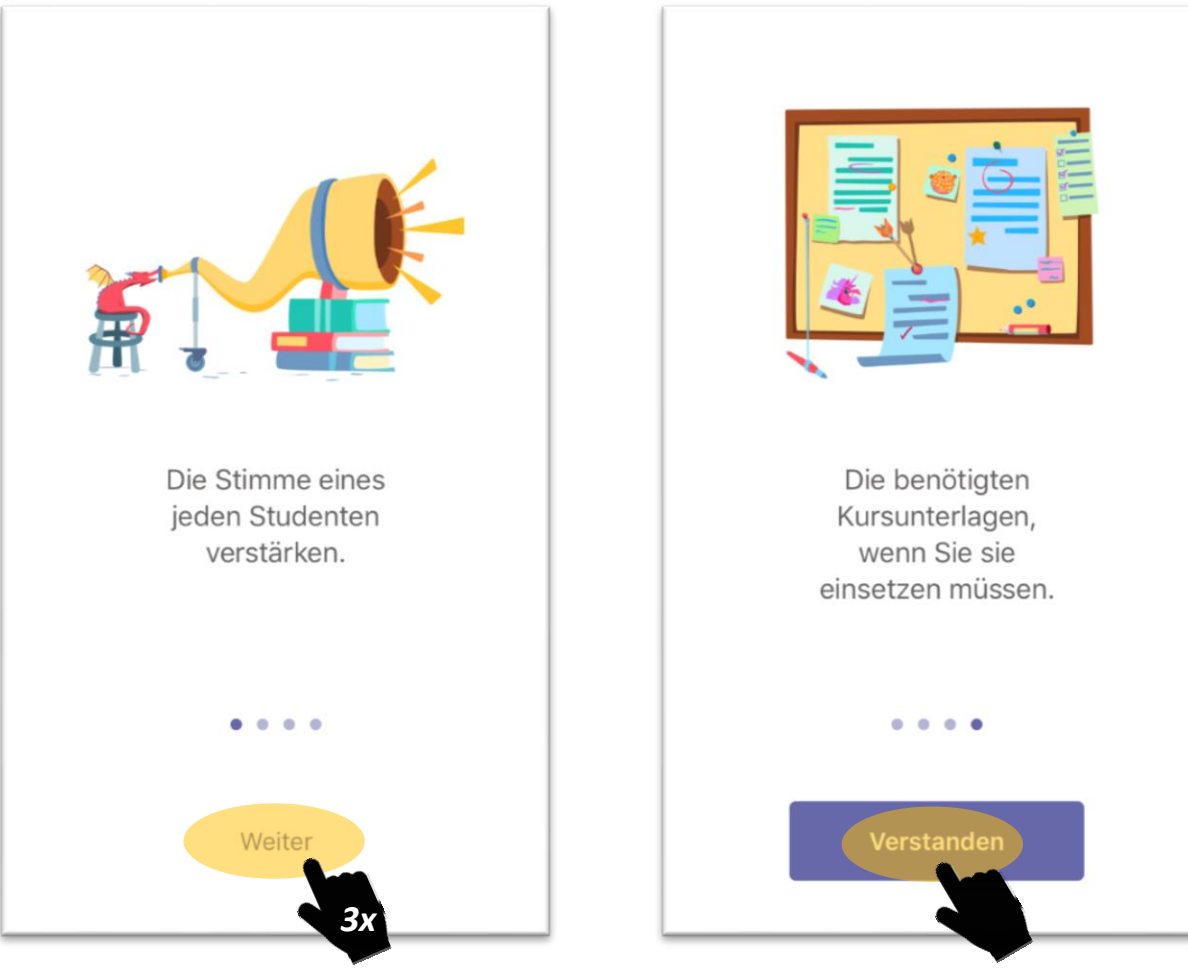

## **Sportlycée Tutorials**

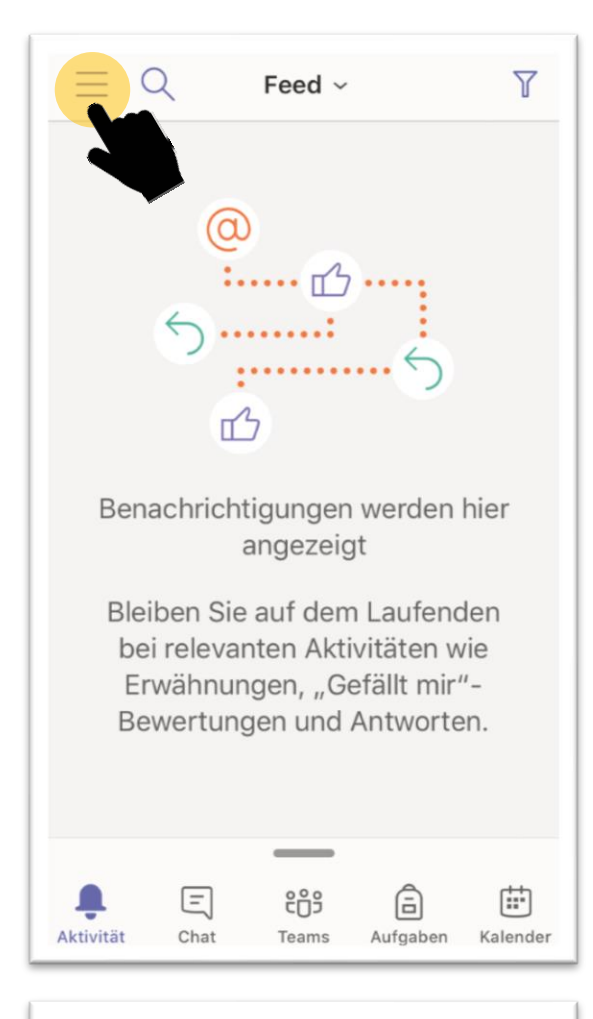

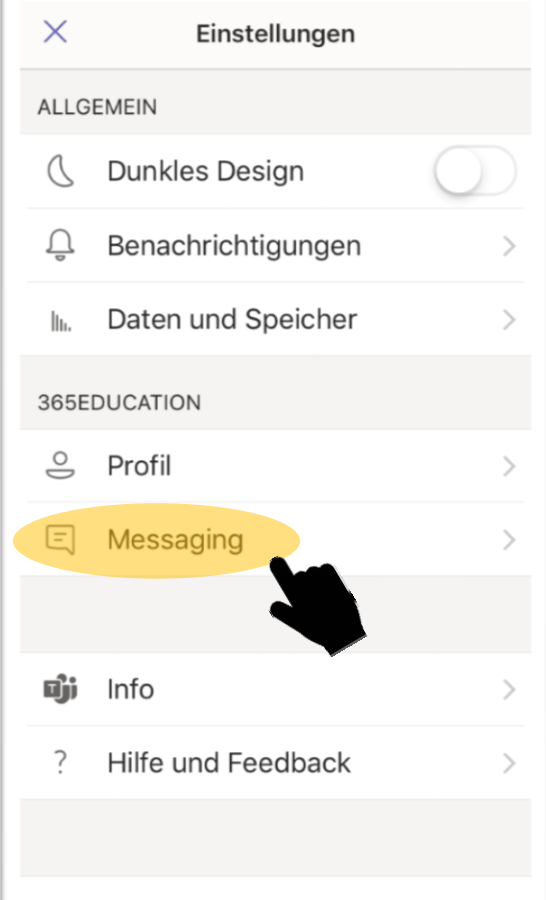

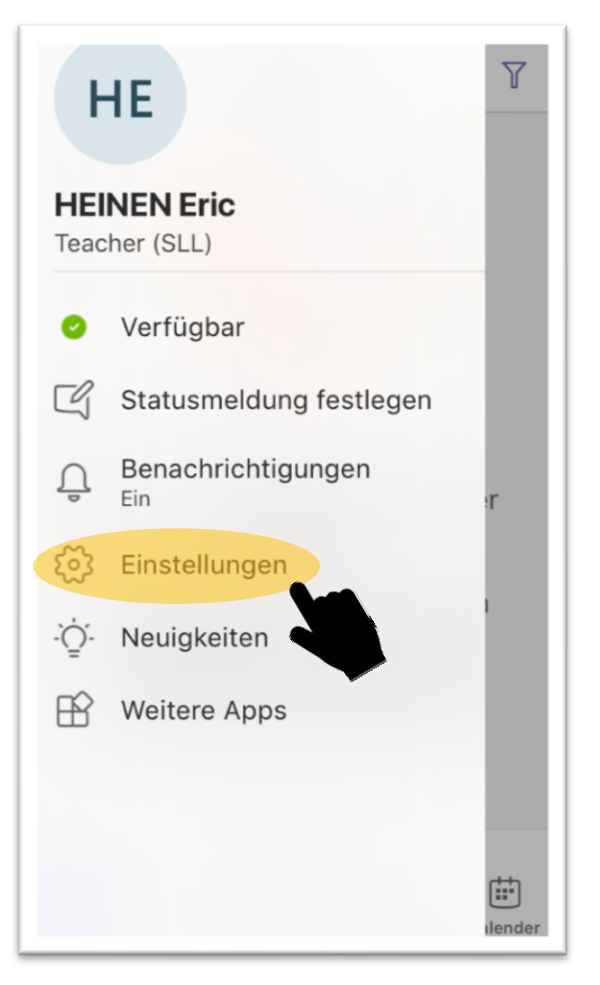

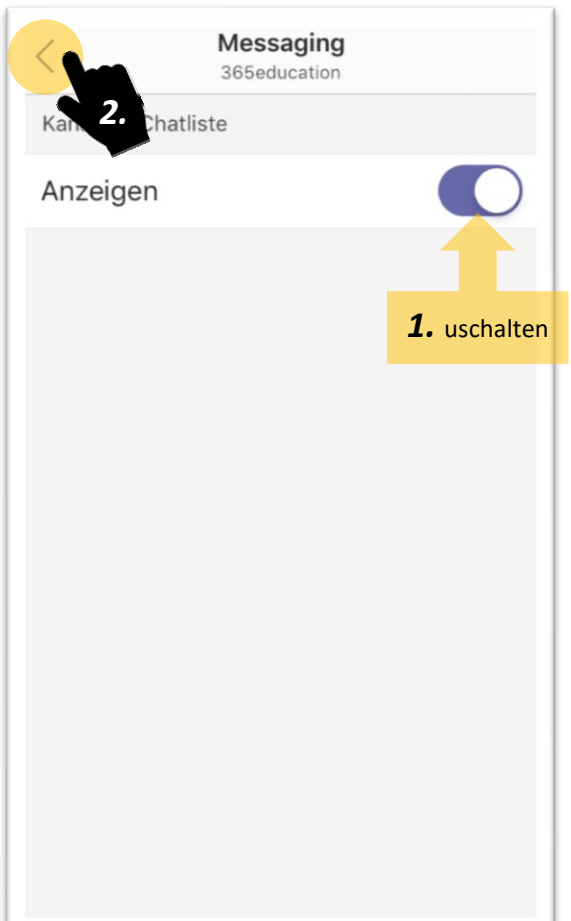

## **Sportlycée = Tutorials**

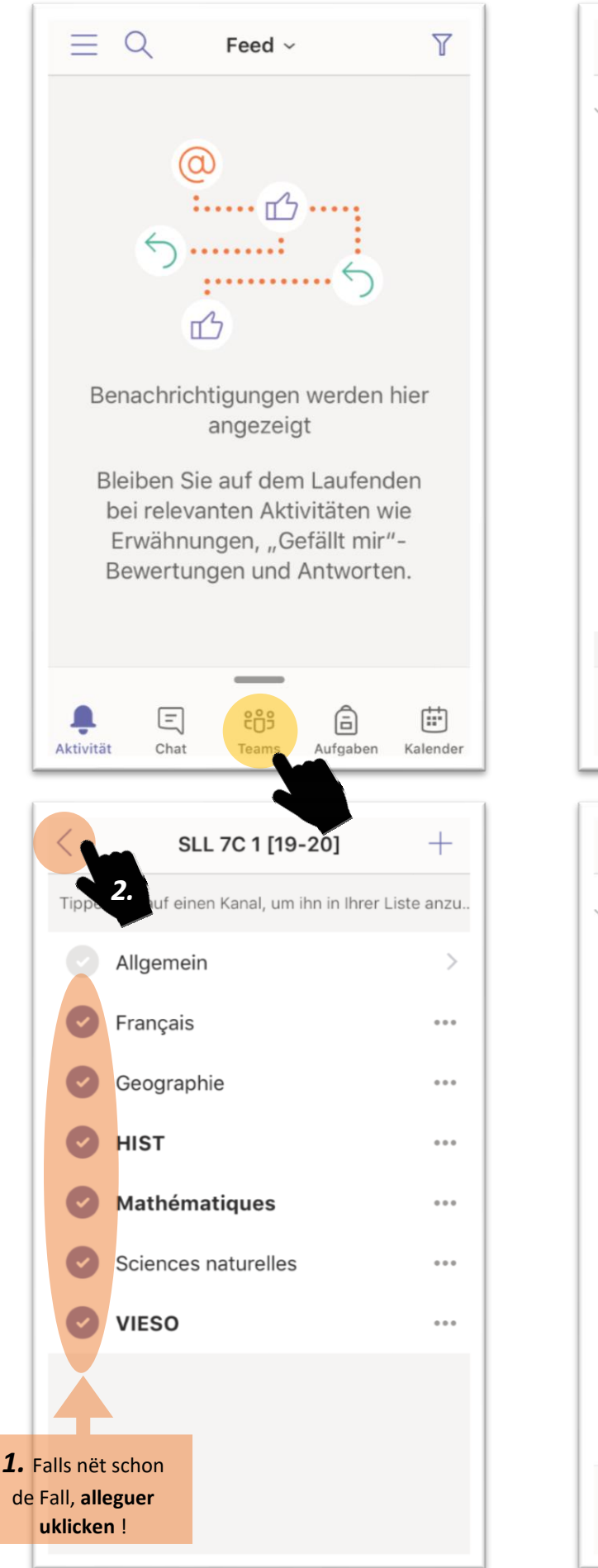

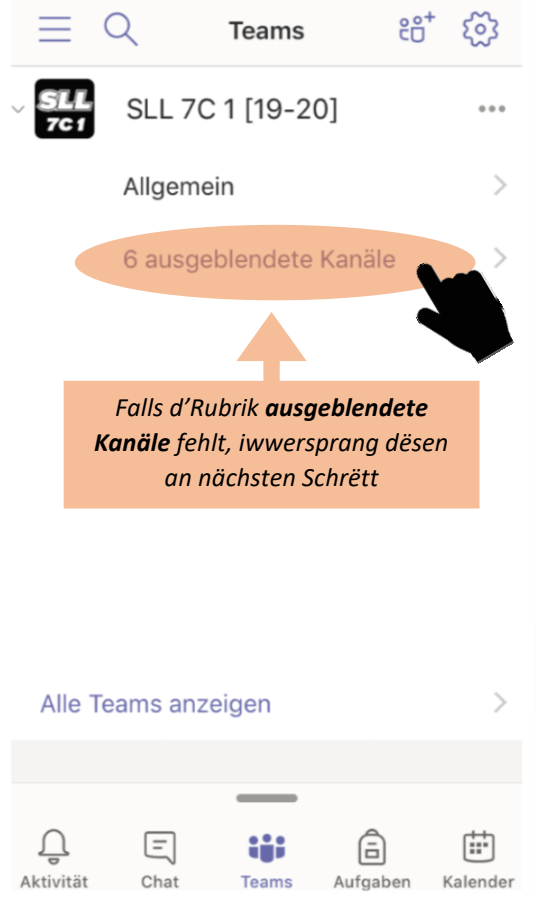

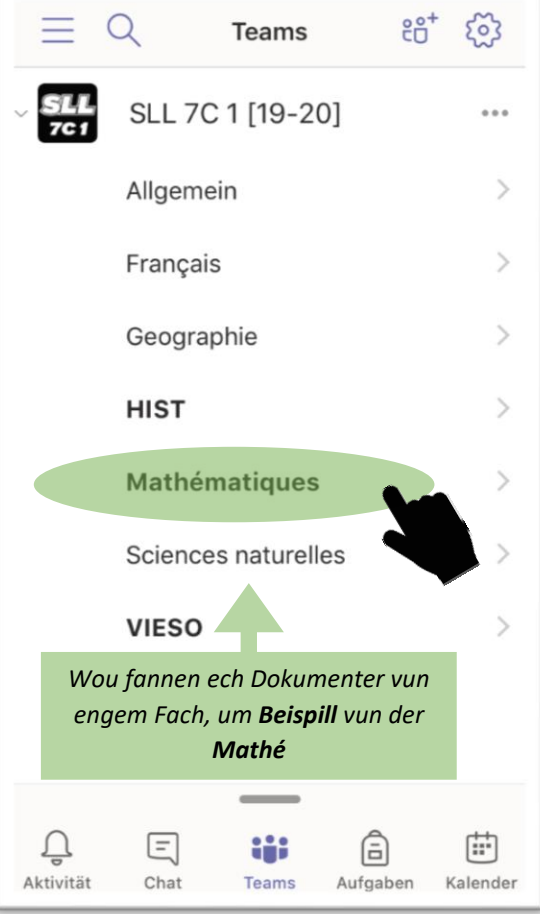

## **Sportlycee Tutorials**

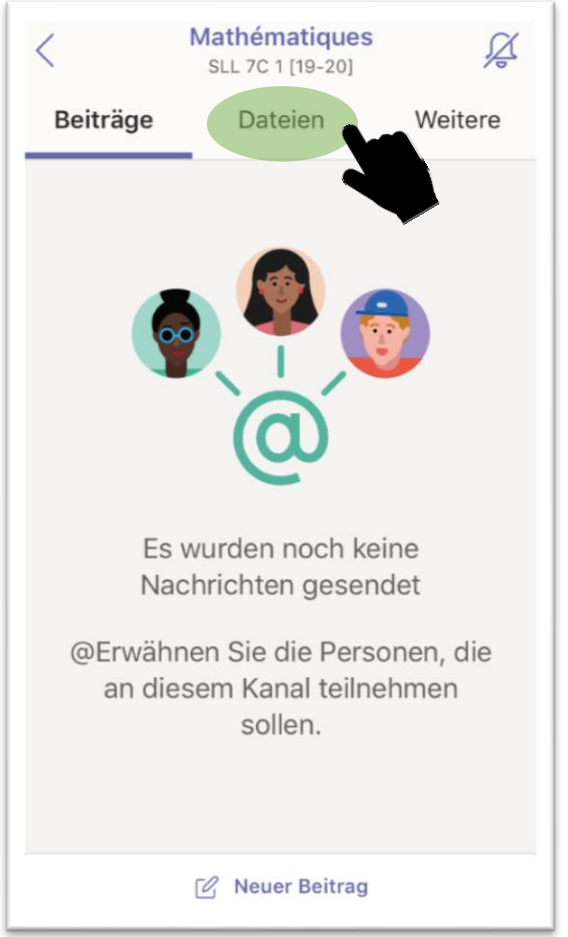

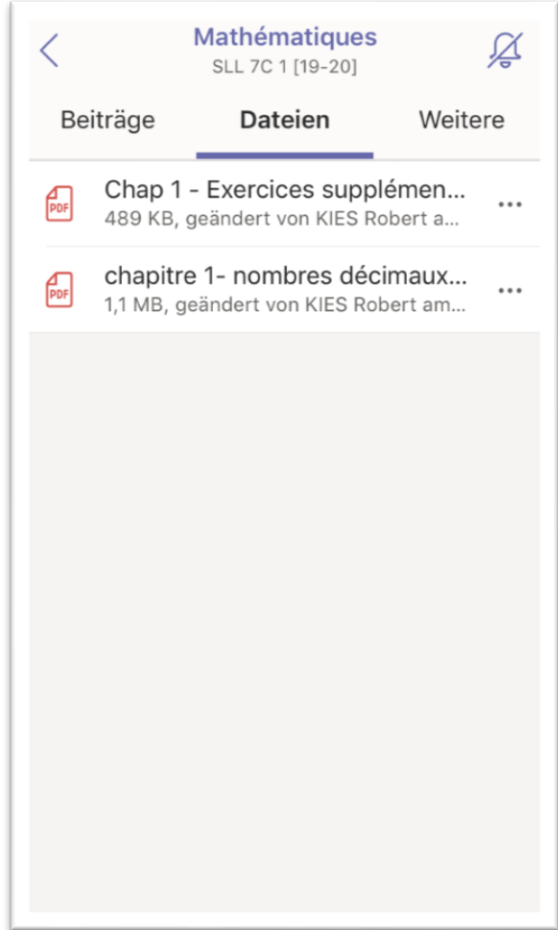